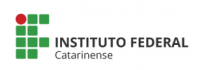

## **Procedimento de inclusão/exclusão de membros do projeto**

## **Para Inclusão:**

Ir em menu Docente-Extensão<< Ação de Extensão << Gerenciar Ação <<Gerenciar equipe Organizadora e clicar em: Cadastrar novo membro.

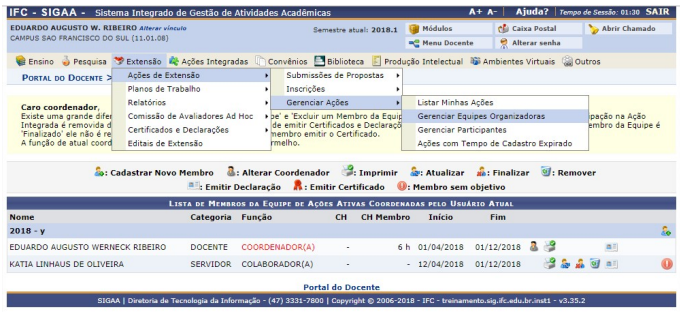

## E Cadastrar novo membro:

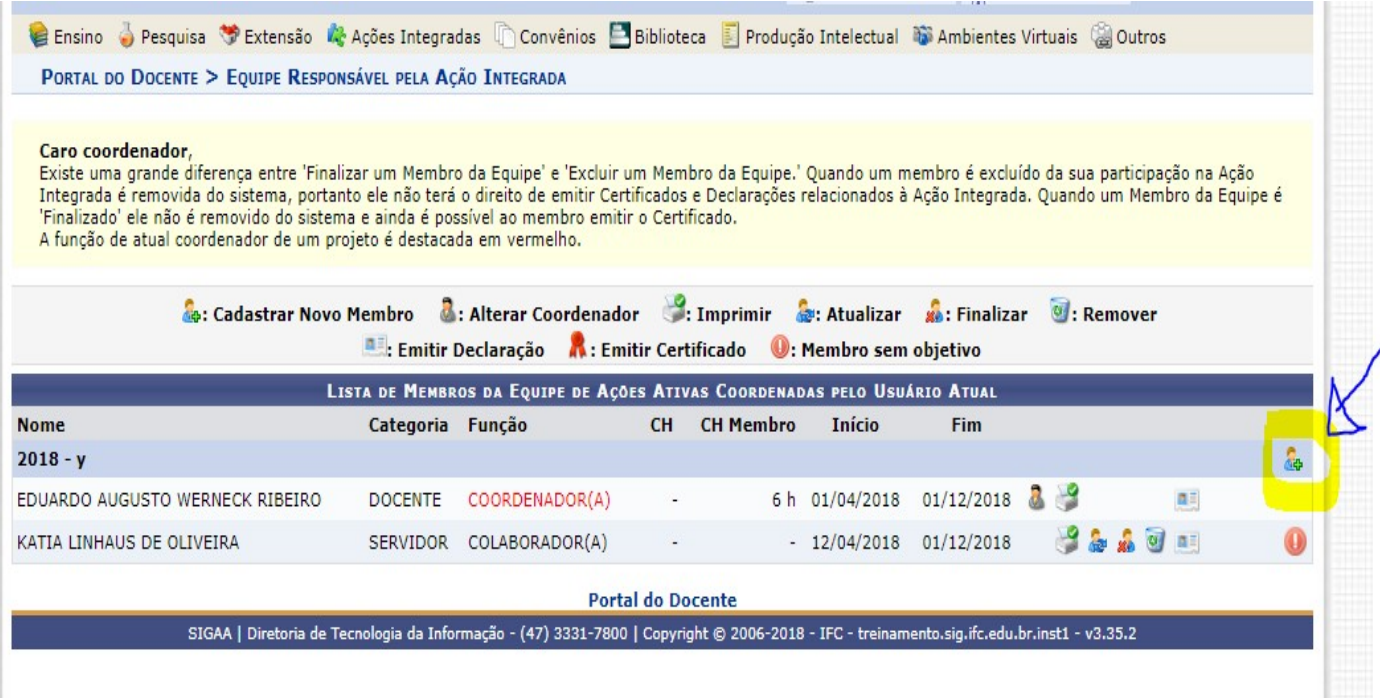

## **Para Exclusão:**

Ir em menu Docente-Extensão<< Ação de Extensão << Gerenciar Ação <<Gerenciar equipe Organizadora

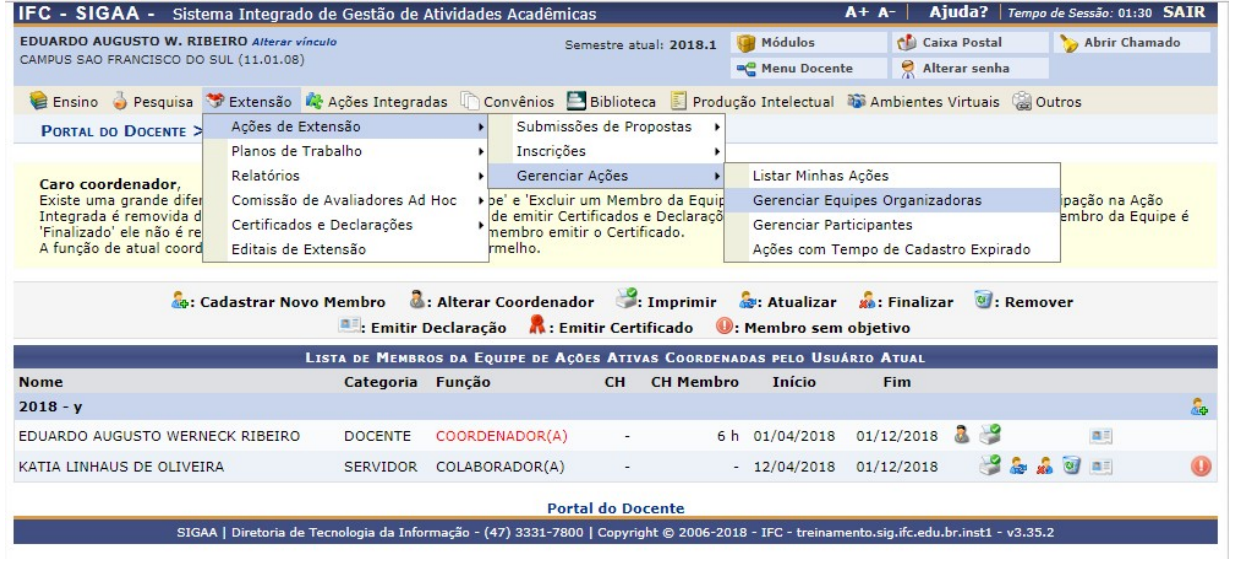

Clicar na lixeira para remover o membro.